# エクセルソフト Web セミナー 「インテル®コンパイラ―入門(Linux\* 版)」

# [対象製品] ・インテル **®** C++ コンパイラー 9.1 Linux 版 ・インテル **®** Fortran コンパイラー 9.1 Linux 版

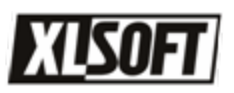

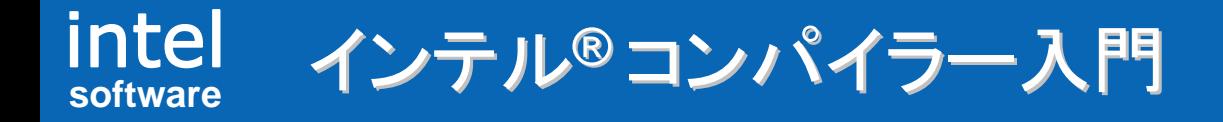

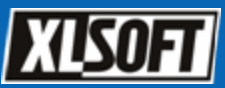

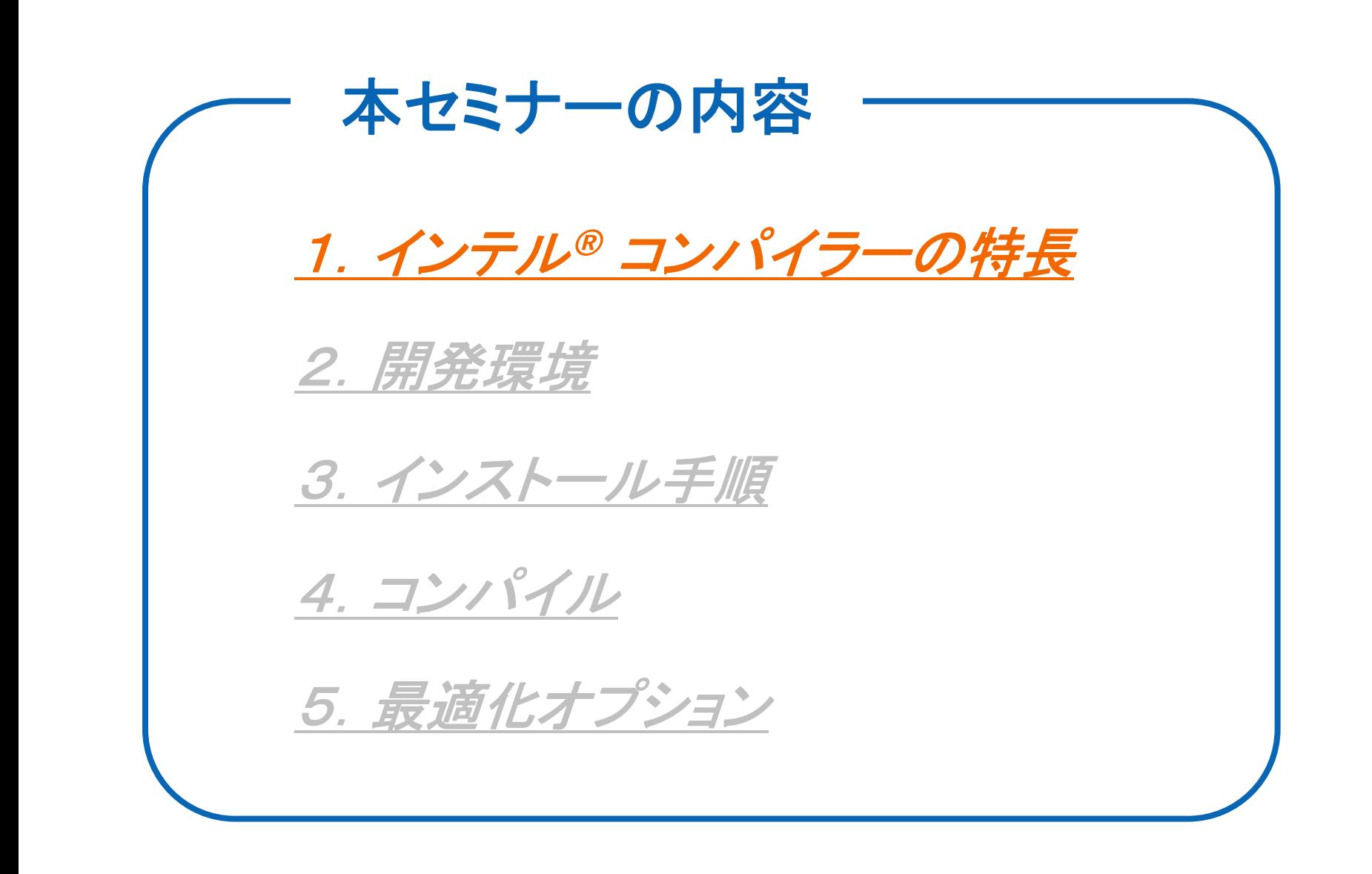

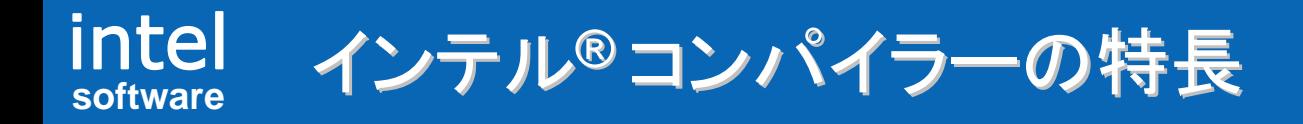

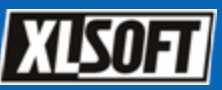

# その1 GCC との互換性

• GCC 3.2/3.3/3.4 とのソースおよびオブジェクト・レベルでの互換性があ り、既存のアプリケーションを再コンパイルして、パフォーマンスを向上す ることができます。

## その2 高度な最適化機能

• インテル® コンパイラーでコンパイルするだけで高速なアプリケーションを 作成できますが、最適化オプションを使用することにより、更なるパ フォーマンスの向上を期待できます。

## その3 Eclipse\* IDE との統合

• インテル® C/C++ コンパイラーは、Eclipse と統合してビルド、デバッグ 作業が可能です。

## その4 充実した並列化機能

• POSIX Thread、OpenMP\* へのサポートはもとより、インテル独自の並 列化オプションでアプリケーションの高速化に貢献します。

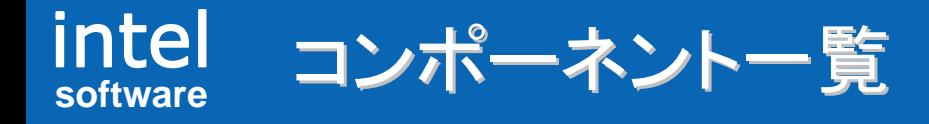

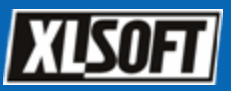

### インテル**®** コンパイラーには、以下のコンポーネントが含まれます。

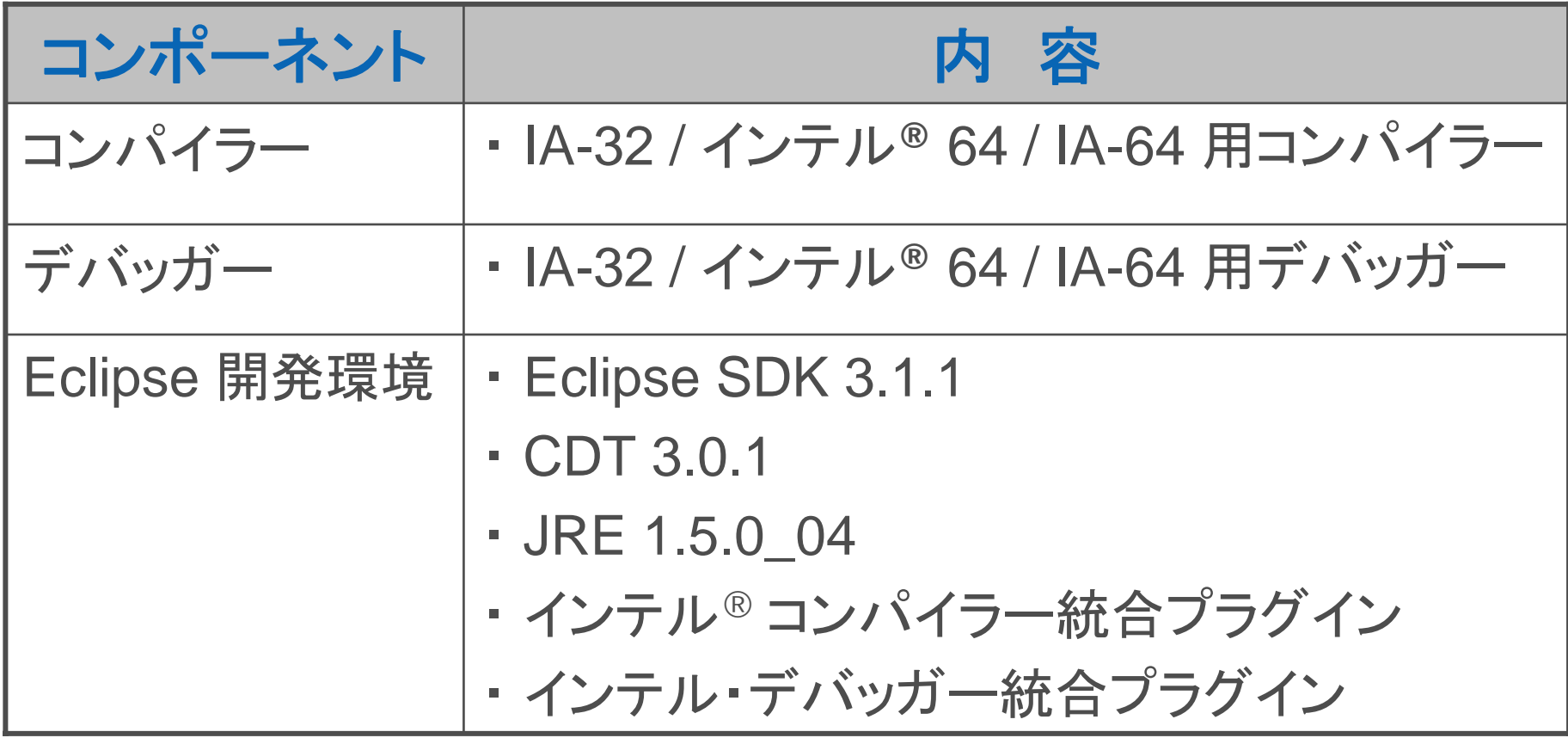

※ Eclipse 開発環境は、インテル® C++ コンパイラーのみです。

#### intel **software**プラットフォーム別コンポーネント一覧

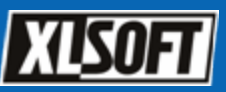

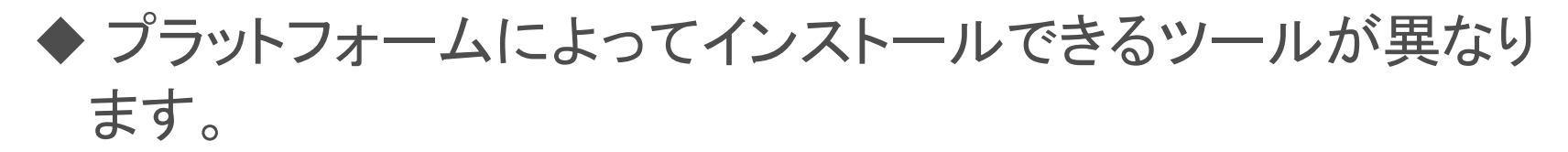

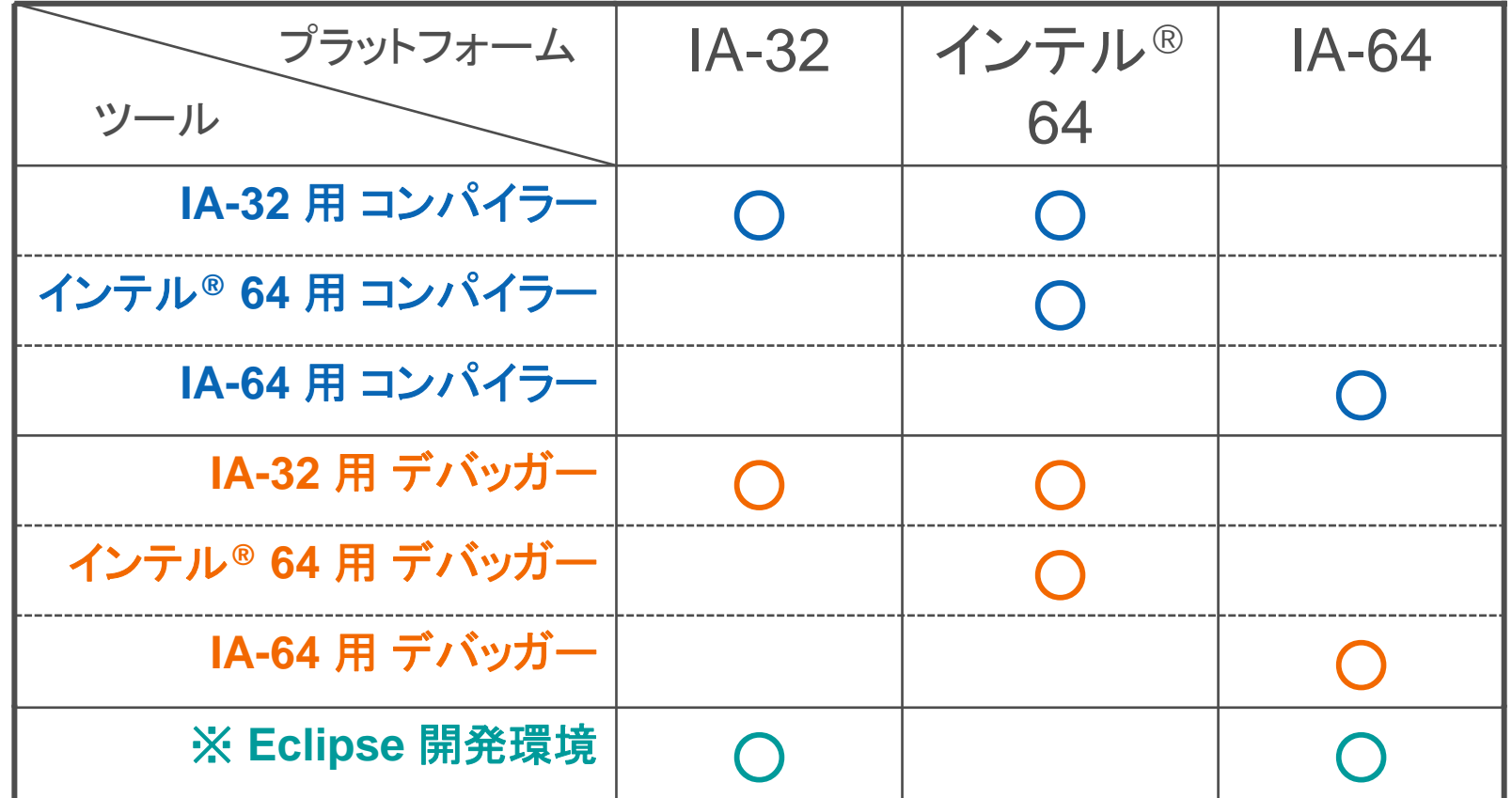

#### ※ Eclipse 開発環境は、インテル® C++ コンパイラーのみです。

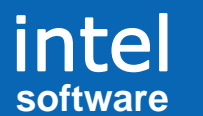

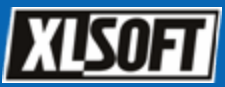

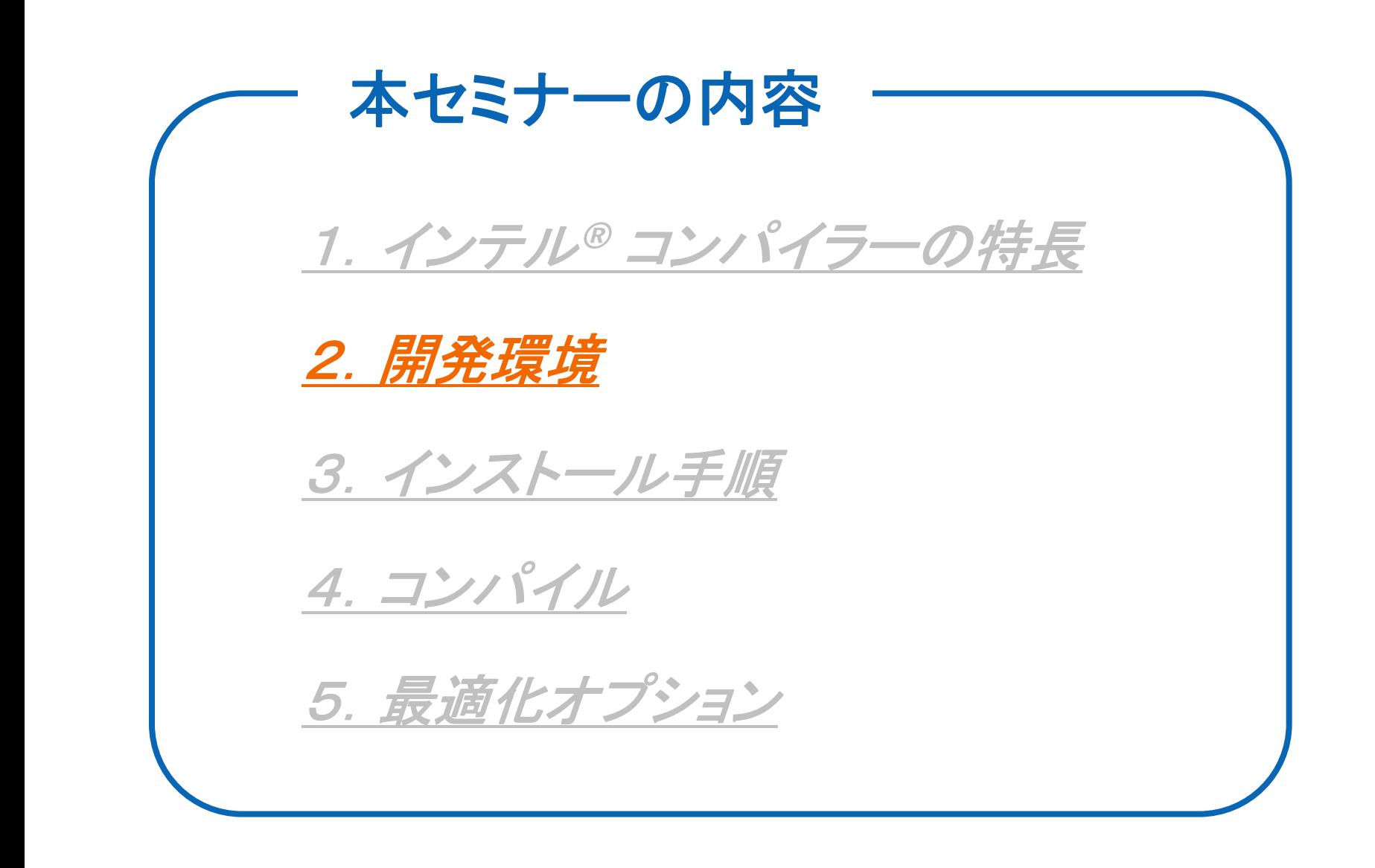

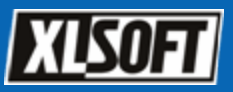

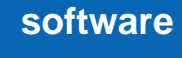

intel

開発環境

 以下は、インテル**®** コンパイラーが正式にサポートする 開発環境です。

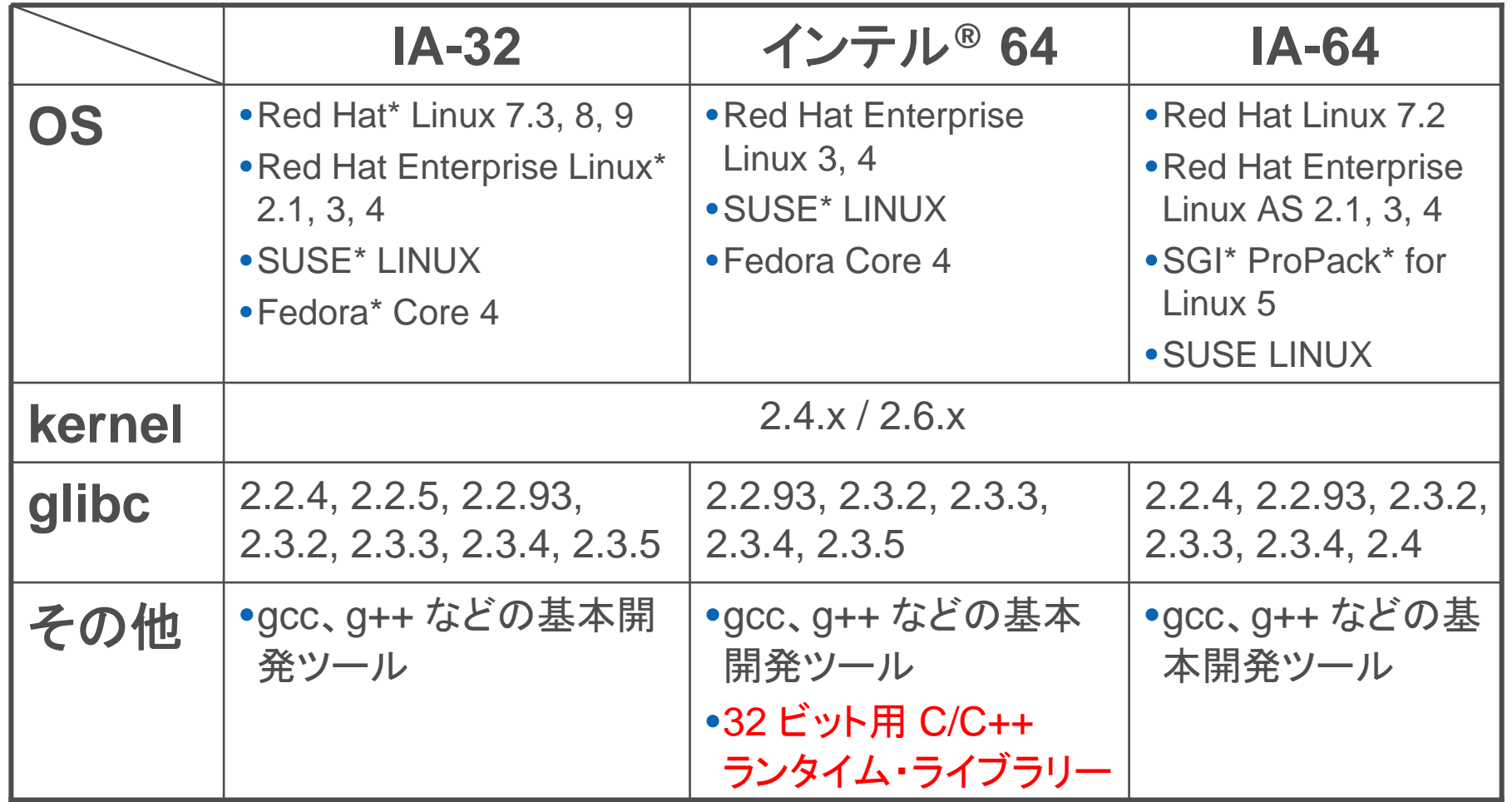

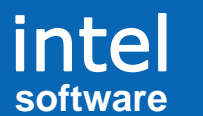

インテル® コンパイラー入門

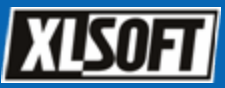

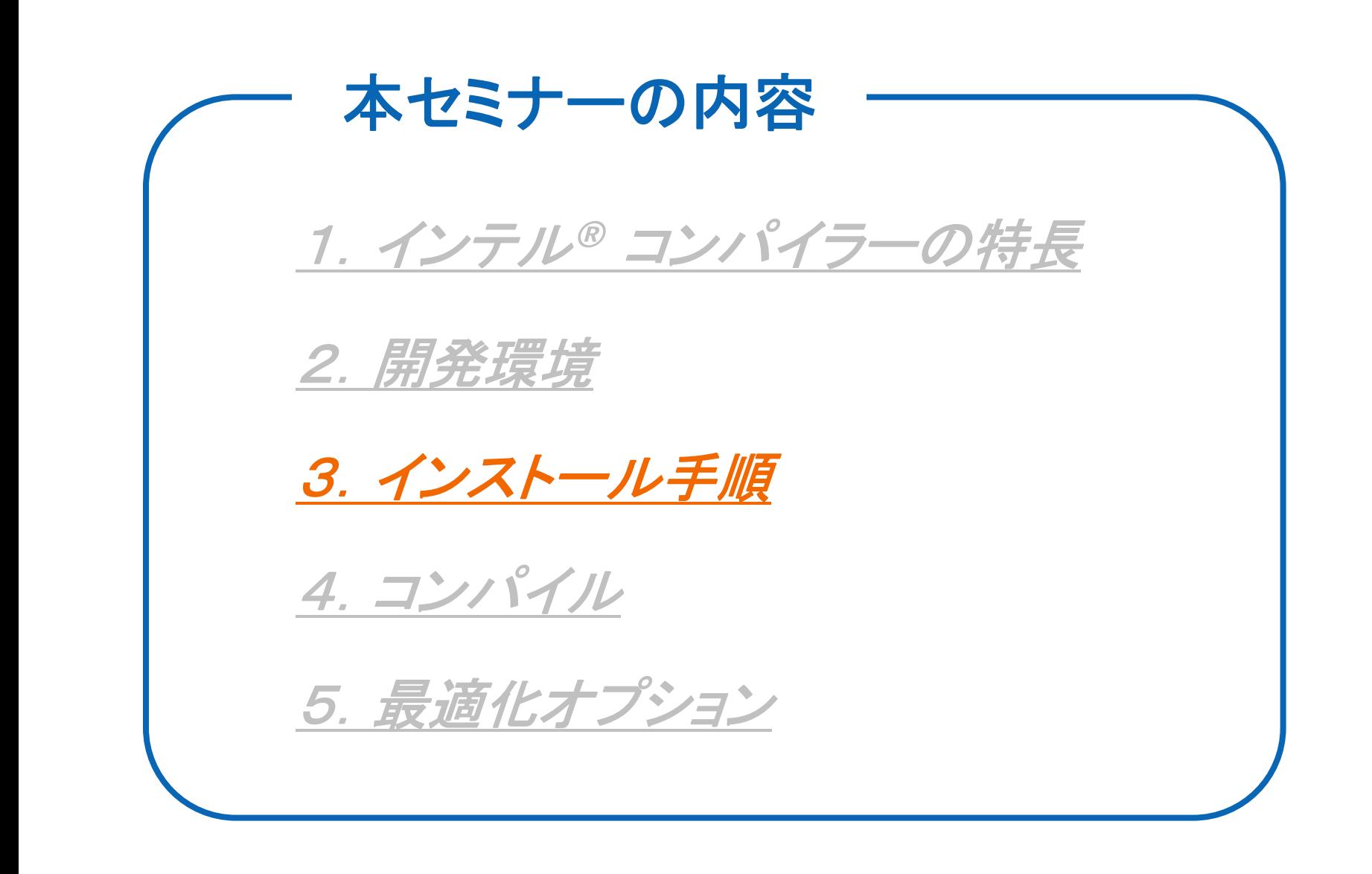

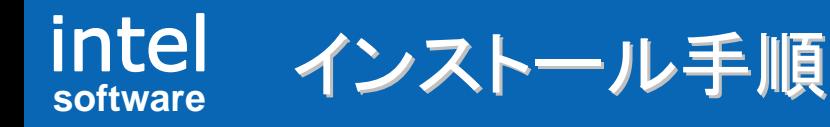

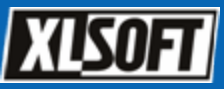

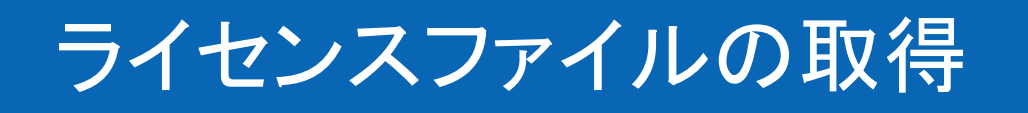

インテル 社 **HP** からシリアル番号を登録してライセンスファイルを取得する

**https://registrationcenter.intel.com/regcenter/register.aspx**

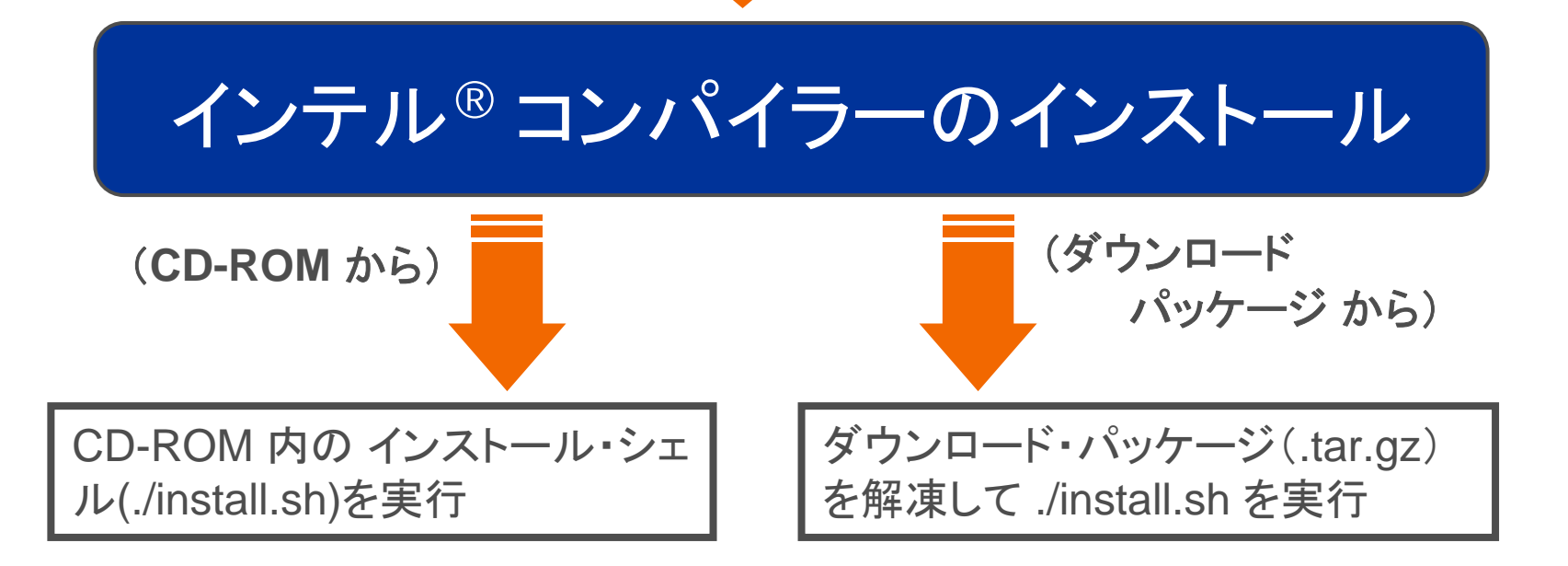

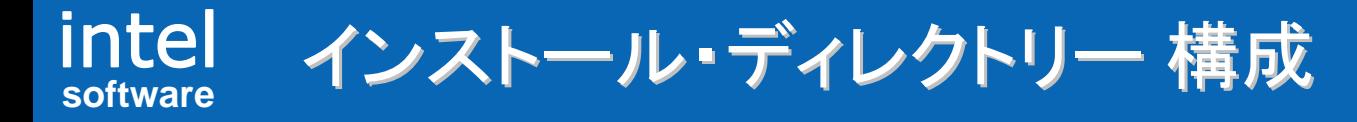

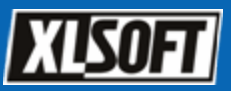

### ◆ 以下の表は、インテル® コンパイラーをデフォルト・インス トールした場合のディレクトリー構成図です。

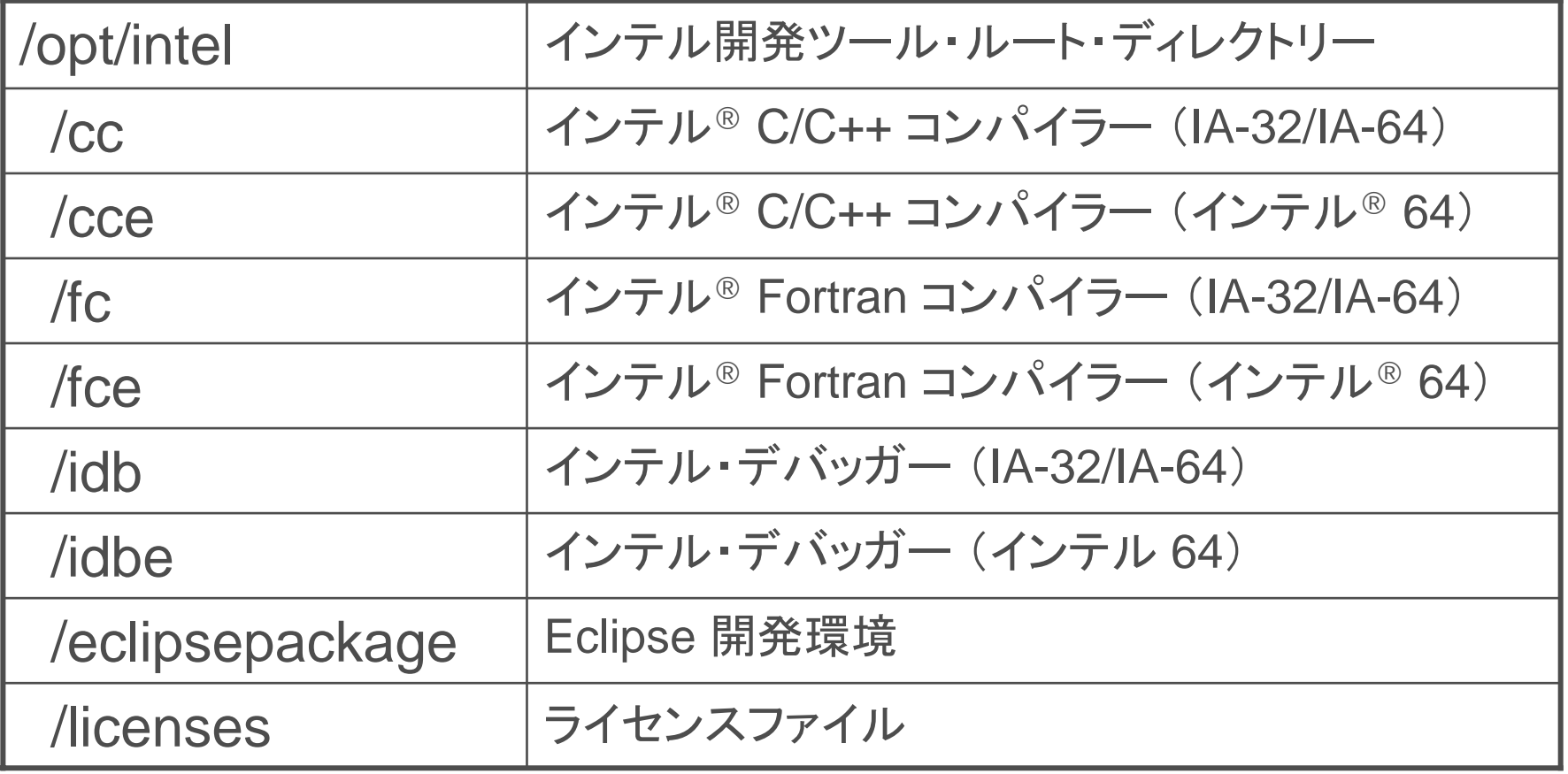

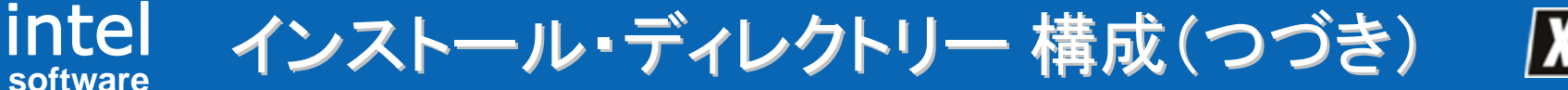

**XISOFT** 

◆ それぞれのコンパイラー・ディレクトリーに含まれるサブディ レクトリーは以下の通りです。

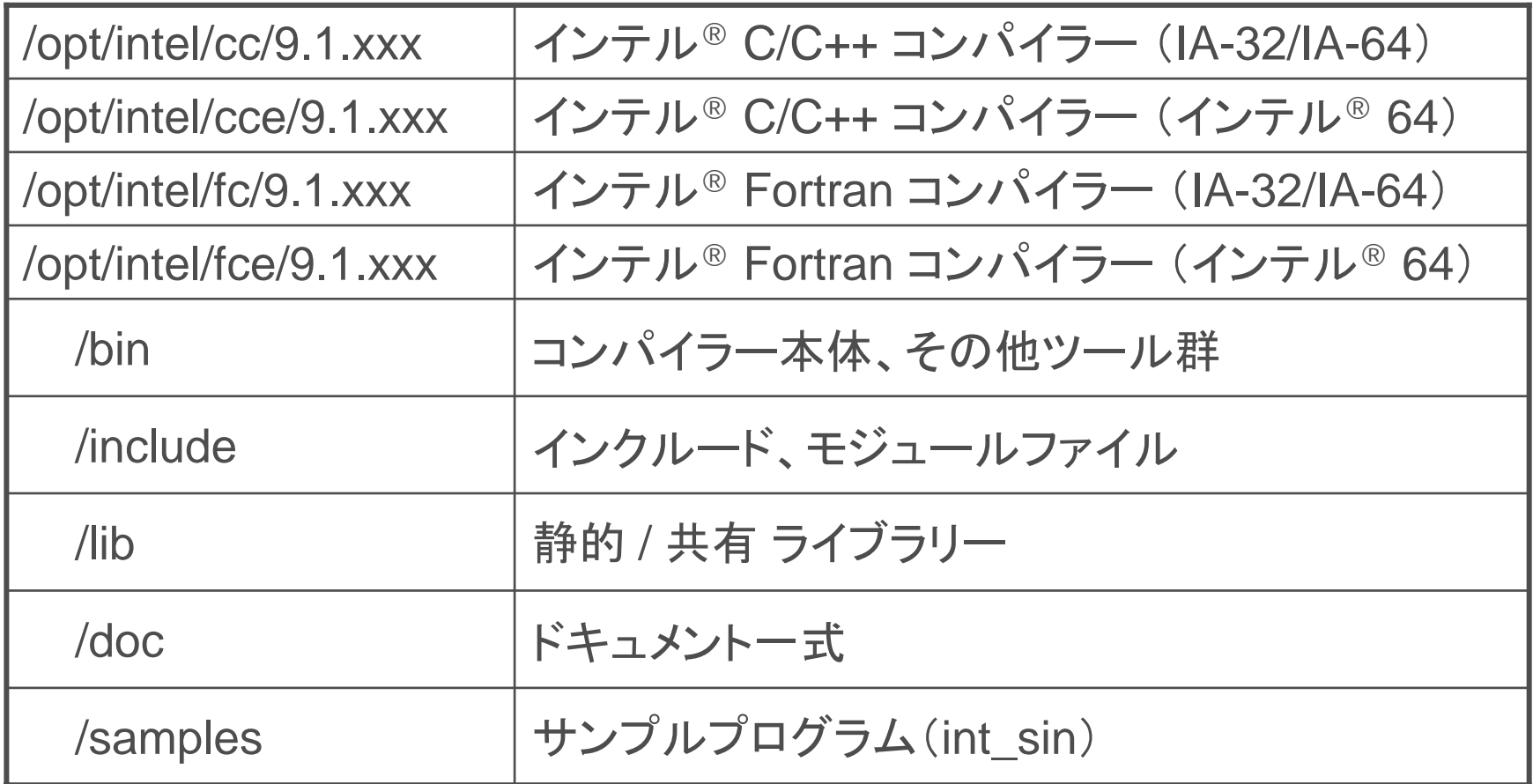

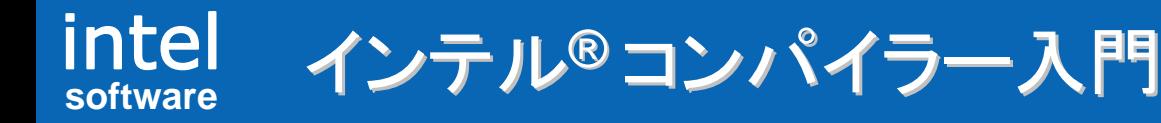

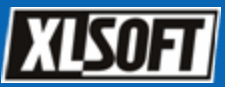

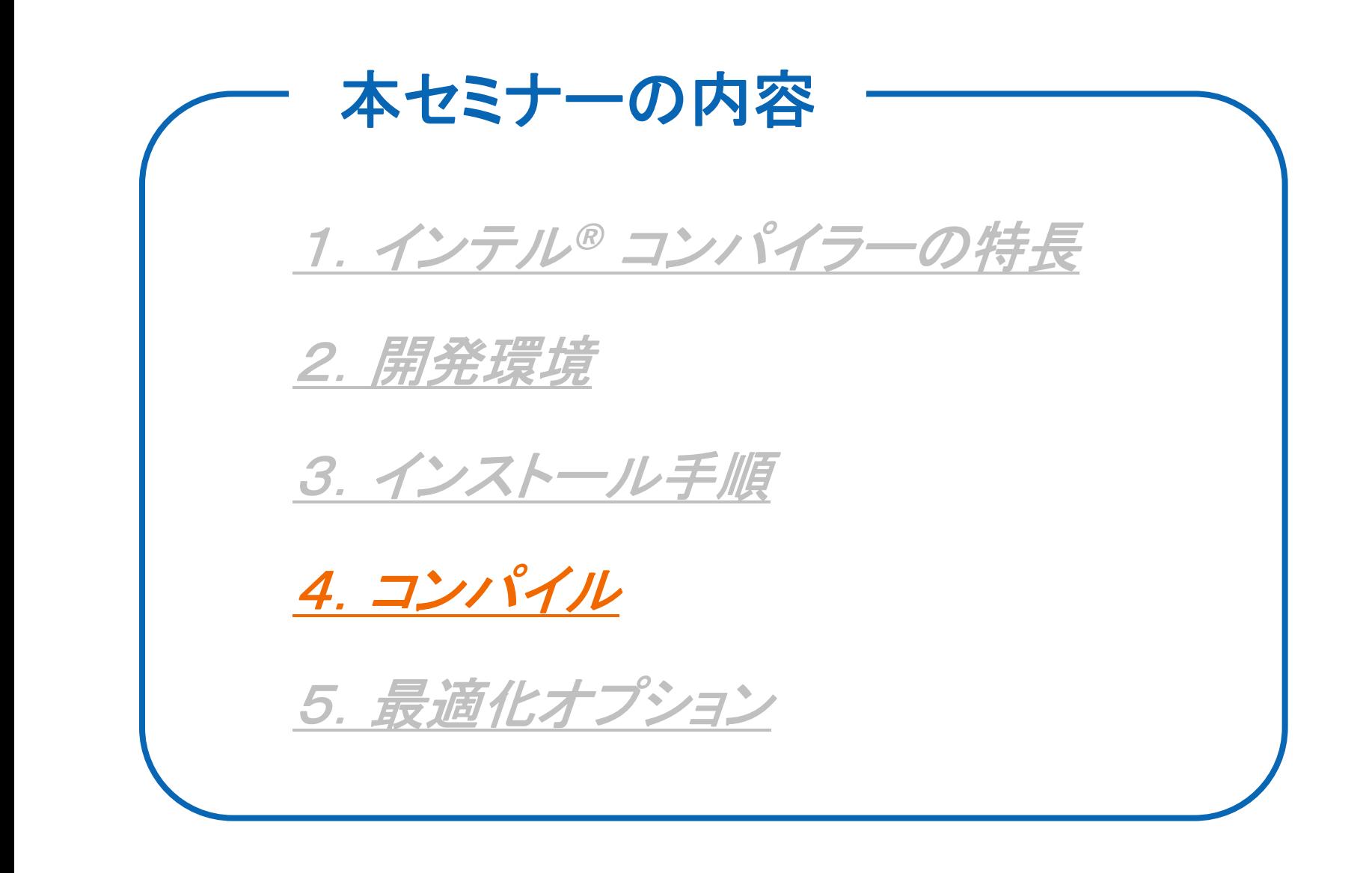

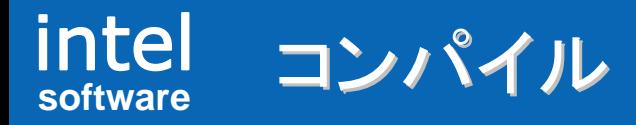

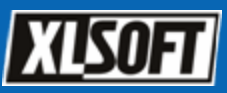

■ インテル® コンパイラーによるコンパイル方法

① コマンドラインからのコンパイル

 $(C/C_{++})$ # **icc** [ オプション ] file1.c file2.c … C の場合 # icpc [ オプション ] file1.cpp file2.cpp ... <── C++ の場合 (Fortran) # **ifort** [ オプション ] file1.f90 file2.f90 …

② **Make** ファイルによるコンパイル

# make -f mymakefile

③ **Eclipse** 開発環境からのコンパイル (※ **C/C++** のみ)

# **iccec** コマンドにてEclipse起動

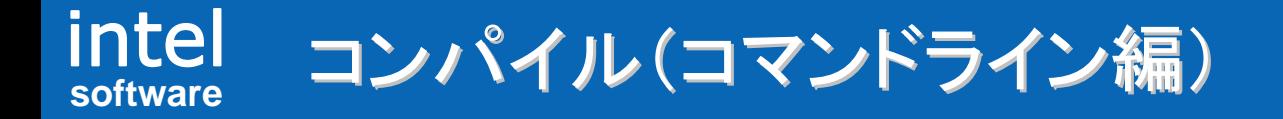

■ インテル® C++ コンパイラーによるコンパイル手順

### 1. 環境変数の設定

※ PATH, LD\_LIBRARY\_PATH, INTEL\_LICENSE\_FILE の設定 # source /opt/intel/cc/9.1.xxx/bin/iccvars.sh (bash の場合) # source /opt/intel/cc/9.1.xxx/bin/iccvars.csh (csh の場合)

## 2. コンパイル

# cd /opt/intel/cc/9.1.xxx/samples ←サンプルディレクトリーまで移動 # icc int\_sin.c <sup>←</sup> コンパイル

## 3. 実行

# ./a.out

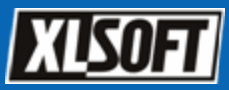

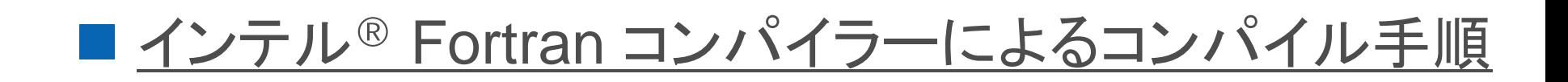

### 1. 環境変数の設定

※ PATH, LD\_LIBRARY\_PATH, INTEL\_LICENSE\_FILE の設定 # source /opt/intel/fc/9.1.xxx/bin/ifortvars.sh (bash の場合) # source /opt/intel/fc/9.1.xxx/bin/ifortvars.csh (csh の場合)

## 2. コンパイル

# cd /opt/intel/fc/9.1.xxx/samples ←サンプルディレクトリーまで移動 # ifort int\_sin.f90 <sup>←</sup> コンパイル

## 3. 実行

# ./a.out

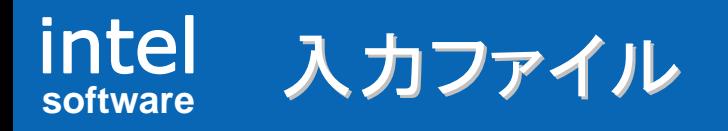

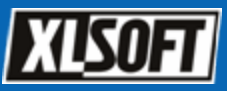

## ■ インテル® コンパイラーで認識される拡張子

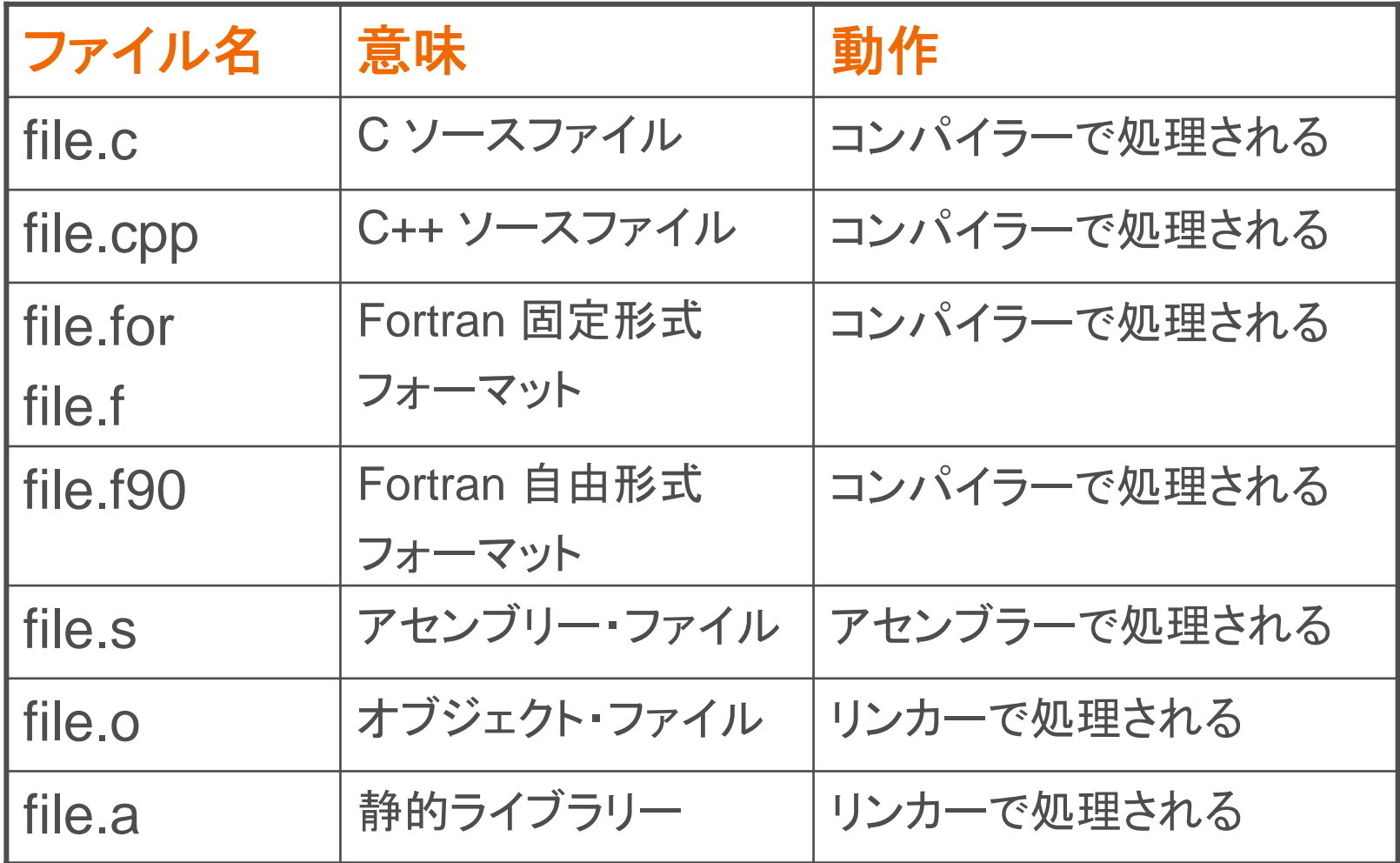

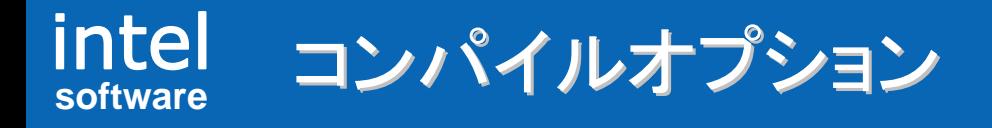

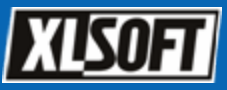

### ■ コンパイル作業に必要な基本コンパイルオプション

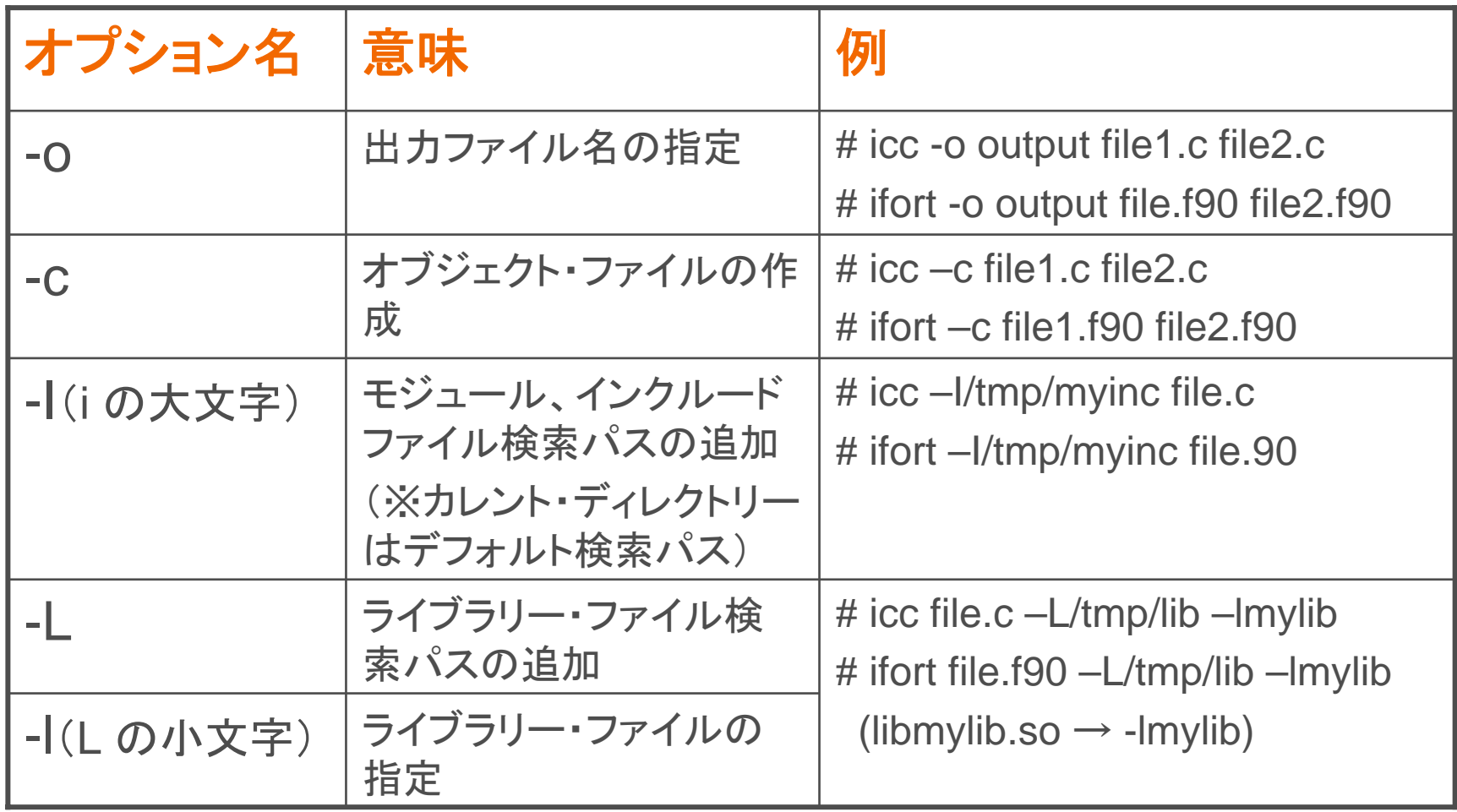

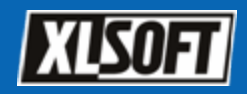

#### intel **software**コンパイル 例

### • 複数ファイルのコンパイル

# icc -o output file1.c file2.c file3.c (出力ファイル "output" が作成される)

### • インクルード・ファイル検索パスの指定

# icc -I./myinc file1.c file2.c (./myinc ディレクトリーをインクルード・パスに追加)

### • オブジェクト・ファイルの作成

# icc -c file1.c file2.c file3.c ("file1.o"、 "file2.o"、 "file3.o" が作成される)

## • ライブラリーの指定(静的リンク)

# icc file1.c file2.c ./lib/mylib.a (mylib.a が静的リンクされ、"a.out" が作成される)

## • ライブラリーの指定(動的リンク)

# icc file1.c -L./lib/test -lmylib (libmylib.so が動的リンクされ、"a.out" が作成される)

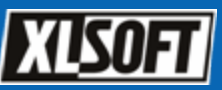

# $(C/C_{++})$

- /opt/intel/cc/9.1.xxx/bin/icc.cfg(icpc.cfg)
- /opt/intel/cce/9.1.xxx/bin/icc.cfg(icpc.cfg)

# (Fortran)

- /opt/intel/fc/9.1.xxx/bin/ifort.cfg
- /opt/intel/fce/9.1.xxx/bin/ifort.cfg

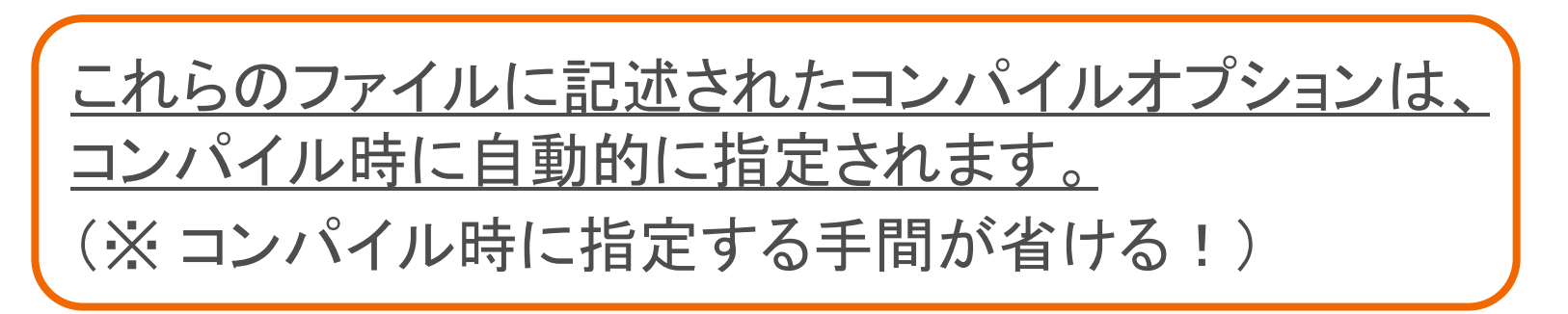

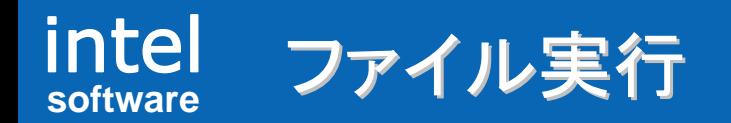

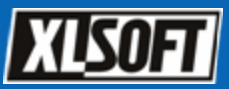

# ■実行ファイルに依存する共有ライブラリー(.so)の確認

• ldd コマンドでライブラリーの依存関係を確認

[root@xlsoft samples]# ldd a.out libimf.so => not found <del>< </del>未解決ライブラリー libm.so.6 => /lib/tls/libm.so.6 (0x00842000)  $libgcc$ <sub>\_</sub>s.so.1  $\Rightarrow$  /lib/libgcc<sub>\_</sub>s.so.1 (0x00c9d000) libirc.so => not found 未解決ライブラリー  $\text{libc.so.6} \Rightarrow \text{lib/tls/libc.so.6} \text{ (0x00715000)}$ libdl.so.2 => /lib/libdl.so.2 (0x00867000) /lib/ld-linux.so.2 (0x006f7000)

• 環境変数(LD\_LIBRARY\_PATH)にパスを追加

# export LD\_LIBRARY\_PATH=/opt/intel/cc/9.1.044/lib:\${LD\_LIBRARY\_PATH}

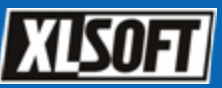

[ステップ1] Eclipse の起動

- [ステップ2] ワークスペースの指定
- [ステップ3] <u>新規プロジェクトの作成</u>
- [ステップ4] プロジェクトにファイルを追加
- [ステップ5] プロジェクトのビルド
- [ステップ6] 実行構成の作成

[ステップ7] プロジェクトの実行

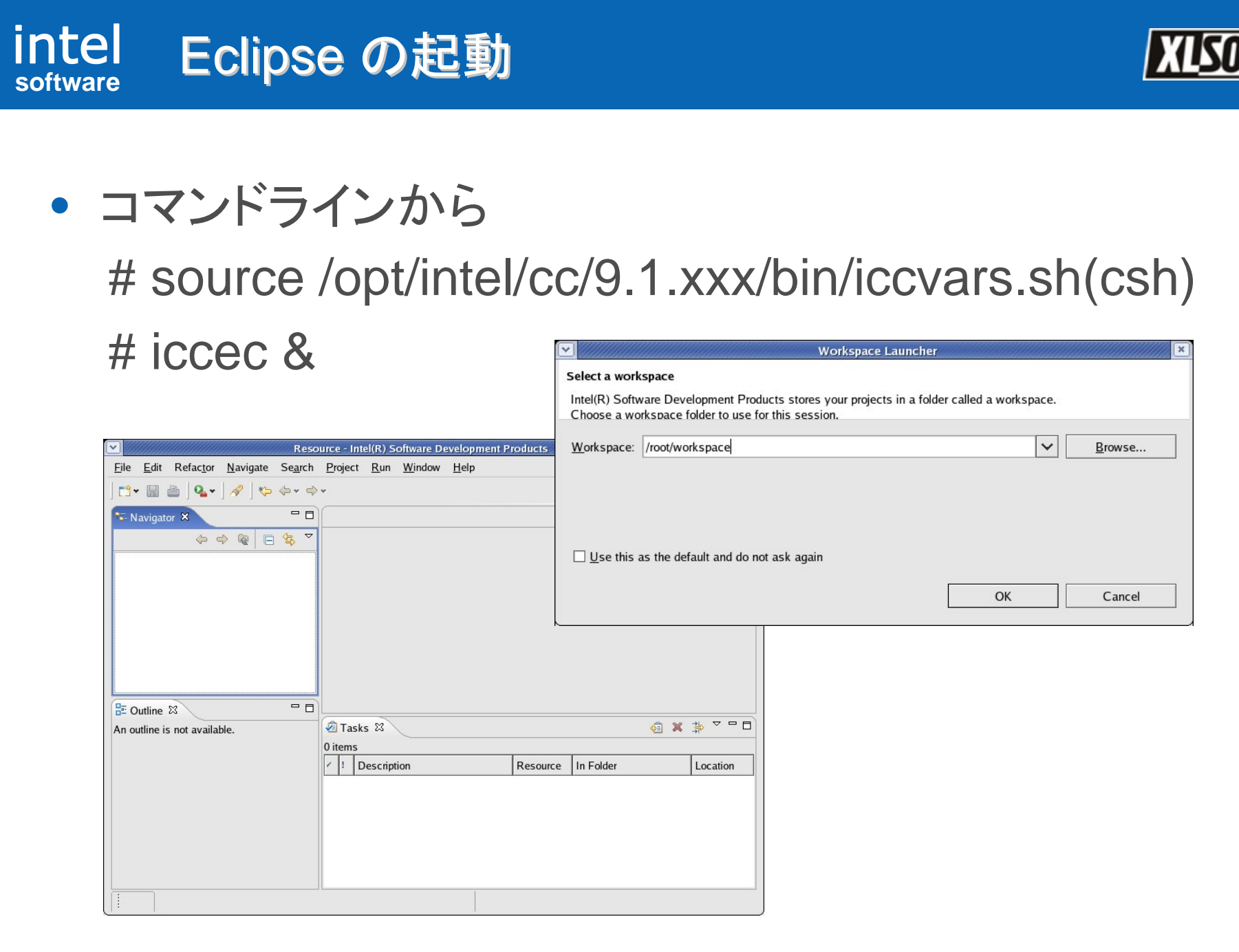

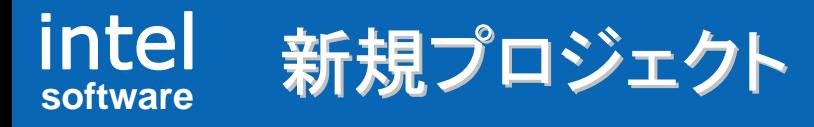

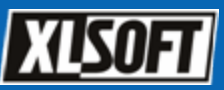

#### •[File] – [New] – [Project…] から新規プロジェクトを作成

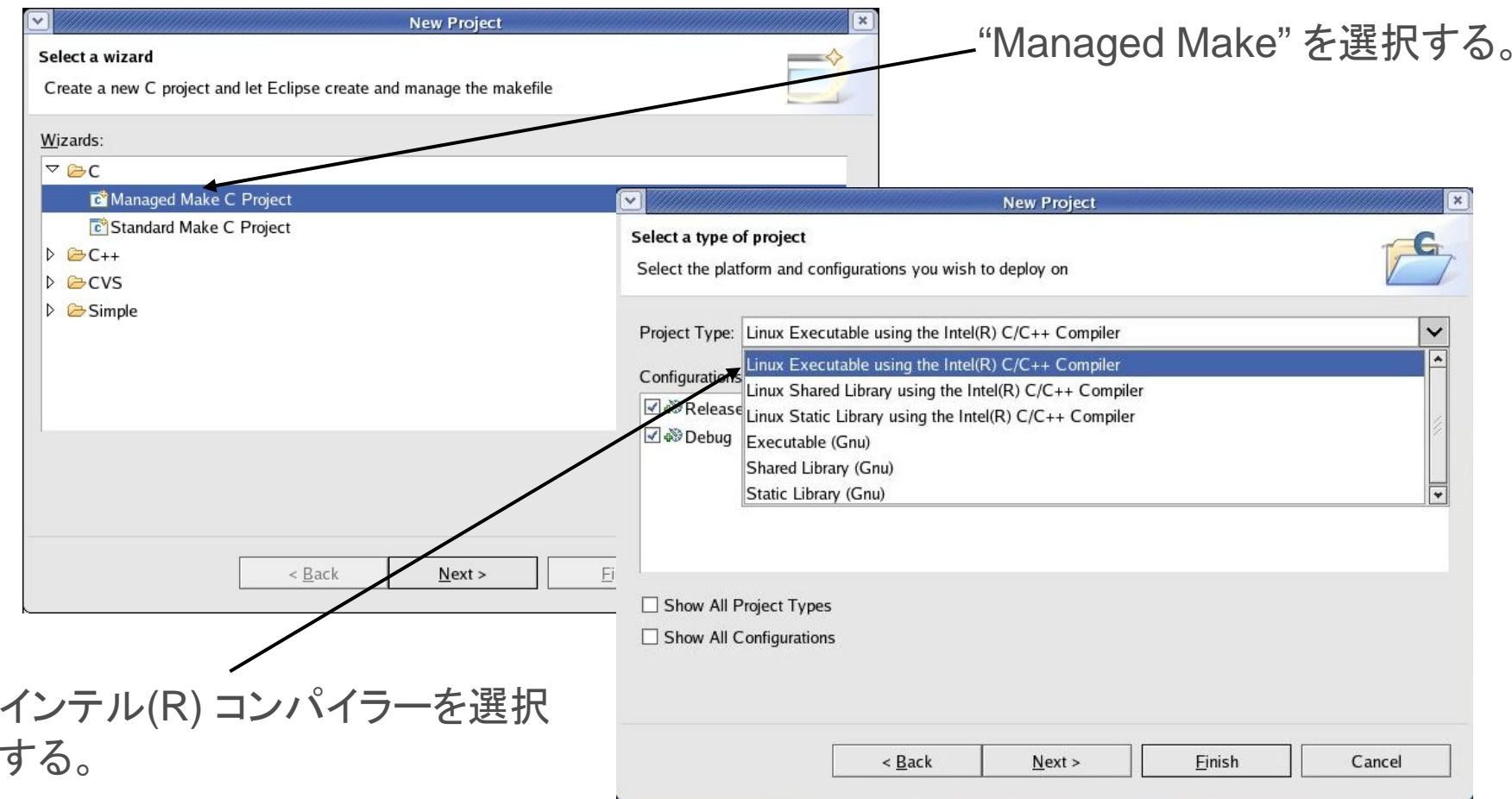

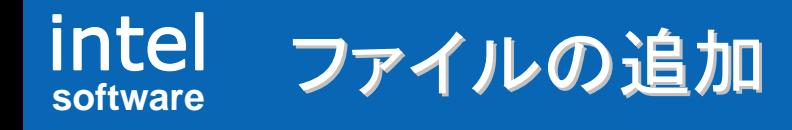

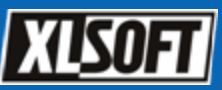

#### •[File] – [Open File…] からファイルをプロジェクトに追加

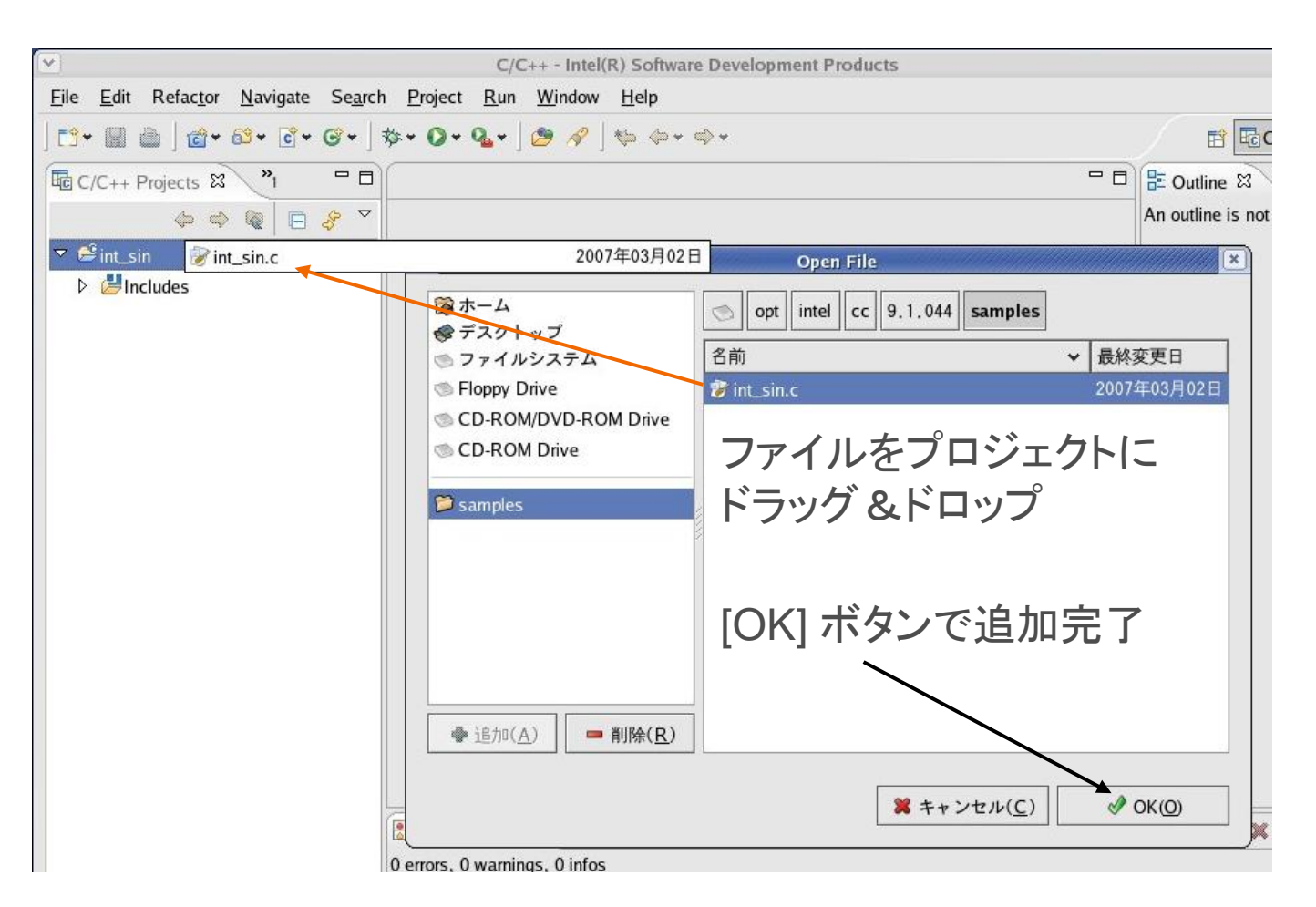

#### intel **software**プロジェクトのビルド

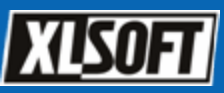

• [Project] – [Properties] から ビルド構成(Debug/Release) を指定し、[Project] – [Build Project] よりビルド開始

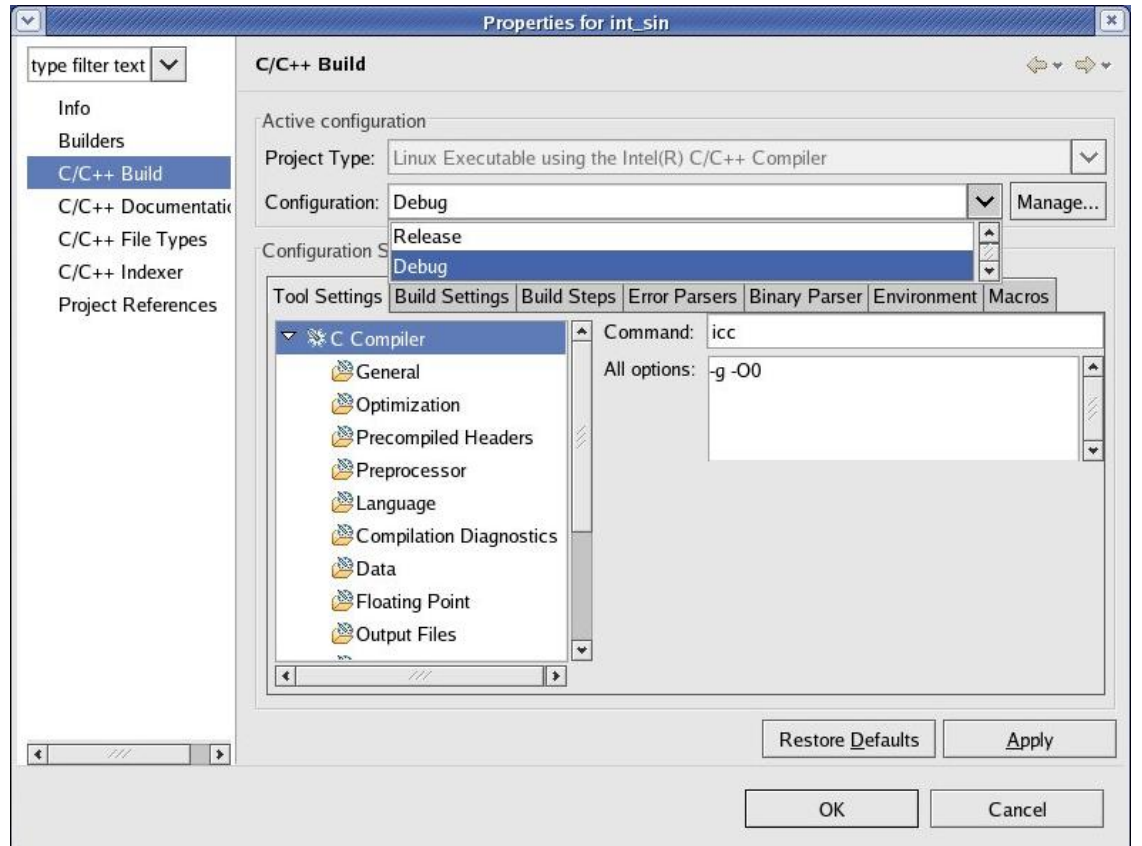

#### intel **software**実行構成の作成および実行

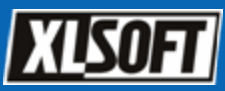

#### •[Run] – [Run…] から実行構成を作成

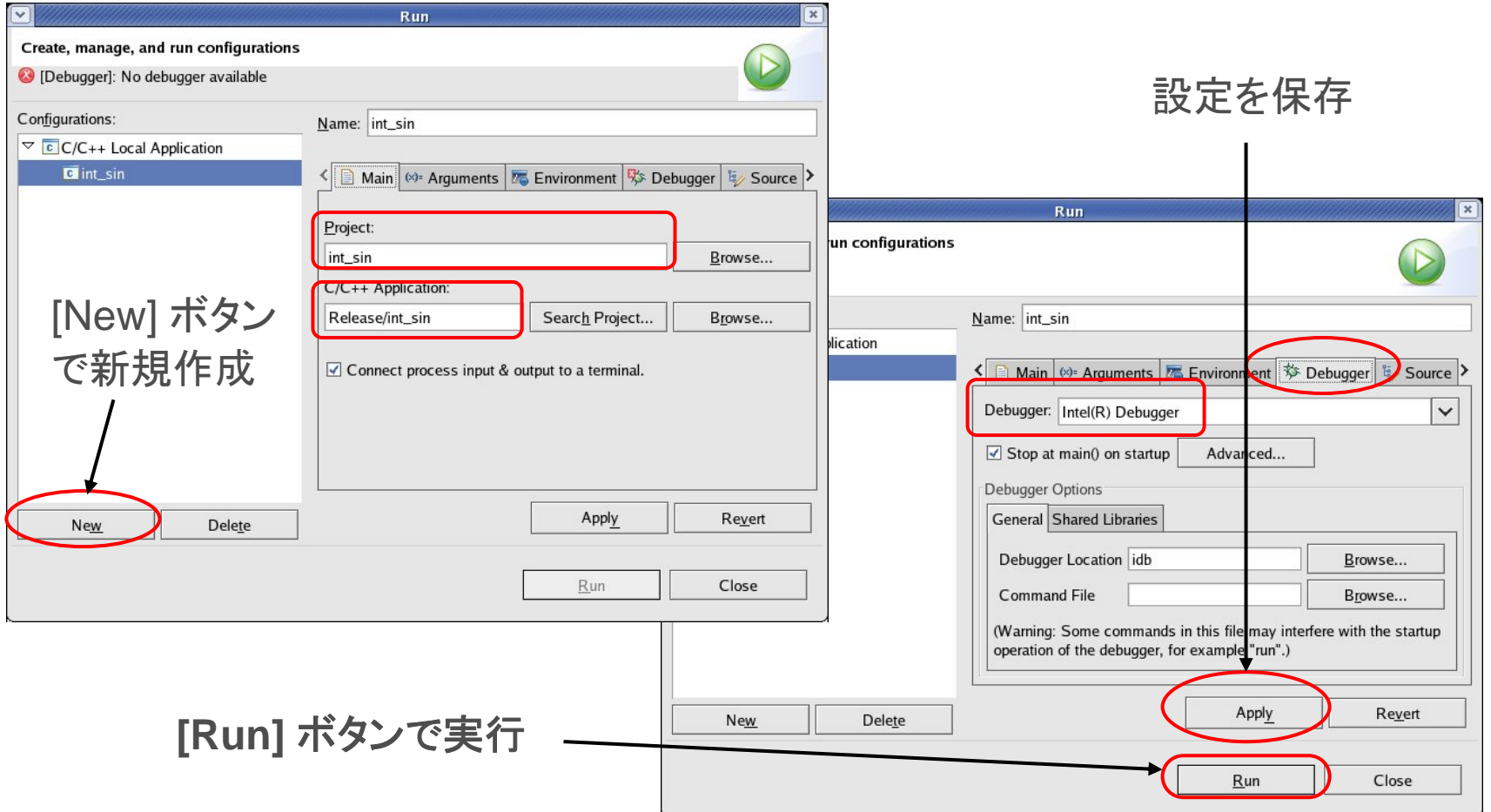

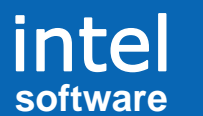

インテル® コンパイラー入門

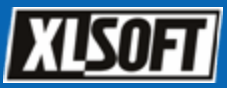

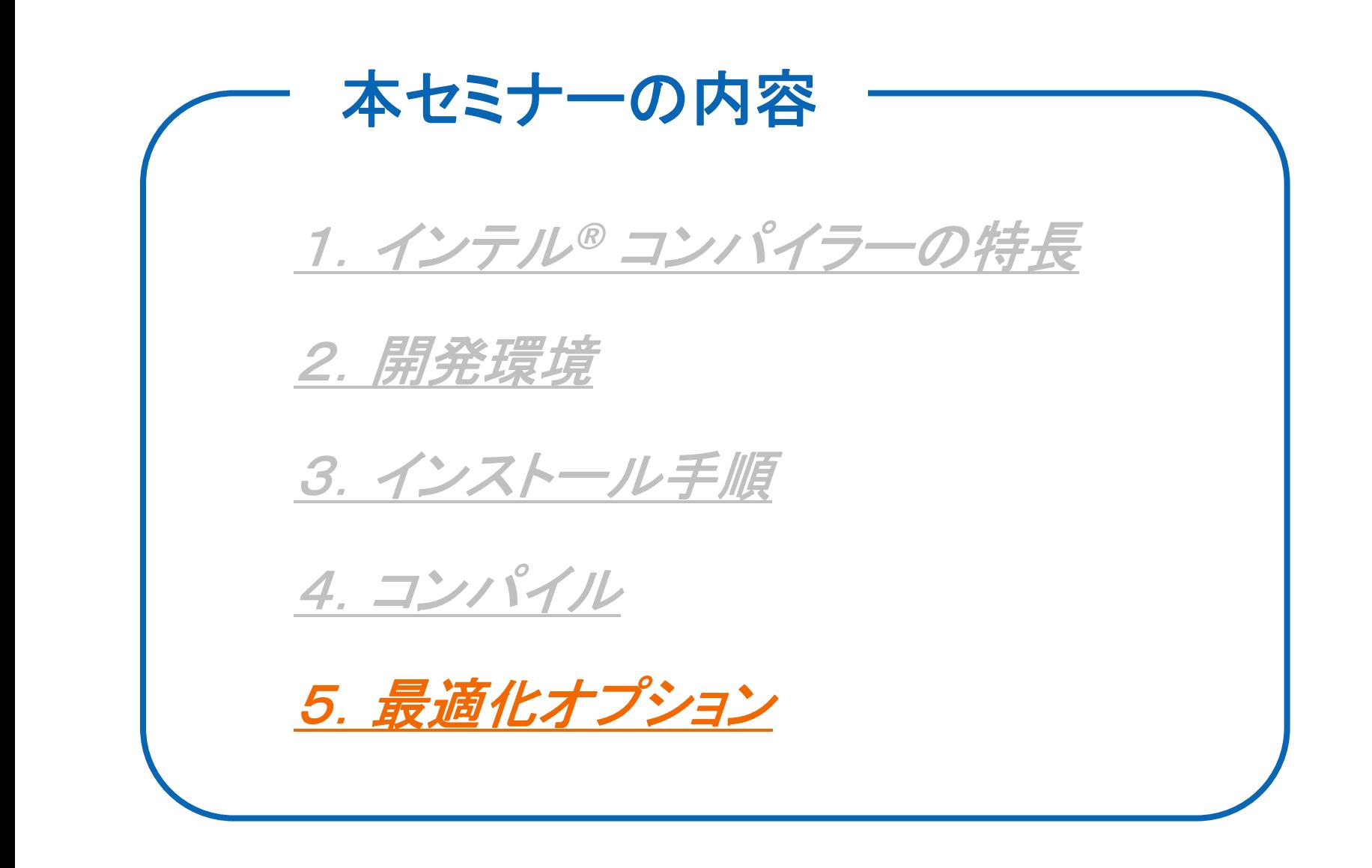

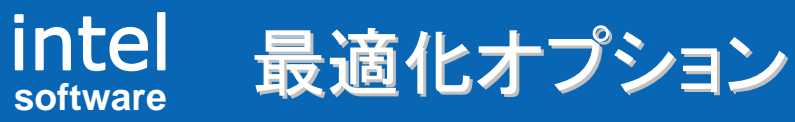

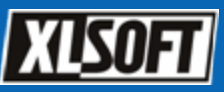

### インテル® コンパイラーには数多くの最適化オプションがあります。

以下に代表的な最適化オプションの一部をご紹介します。

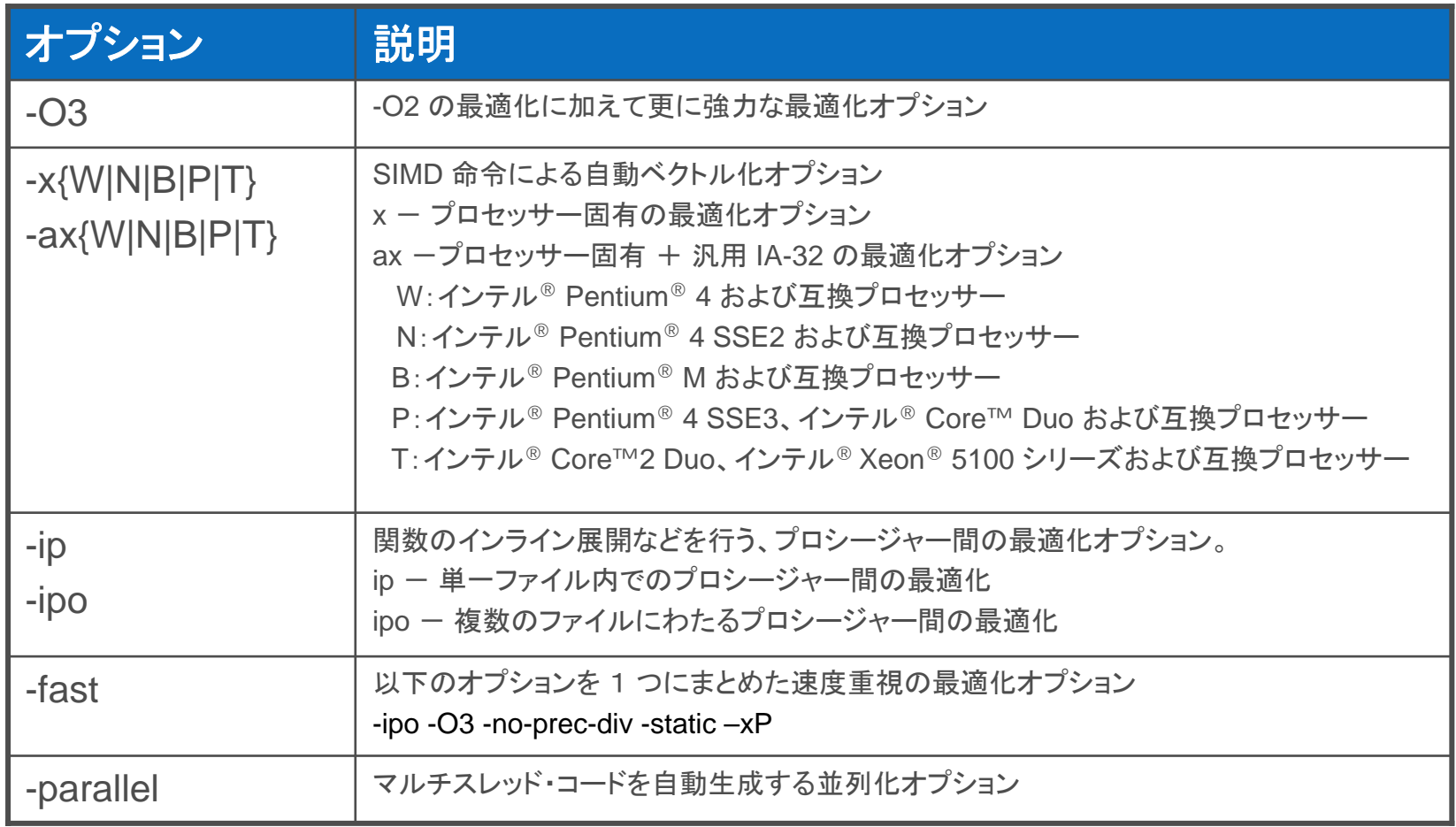

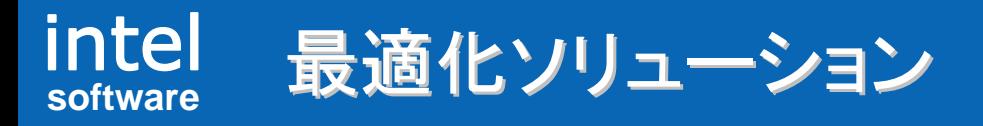

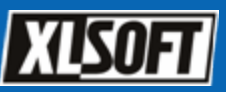

### インテル® コンパイラーを使用してもパフォーマンスが向上しない?

- その他いろいろなインテル® コンパイラ一最適化オプションを試す。 (最適化ガイド:[http://jp.xlsoft.com/documents/intel/compiler/qr\\_guide\\_jp.pdf](http://jp.xlsoft.com/documents/intel/compiler/qr_guide_jp.pdf)[\)](http://jp.xlsoft.com/documents/intel/compiler/qr_guide_jp.pdf)
- z コンパイラー・レポート・オプションを使用して最適化状況を確認する。
- インテル® VTune™ アナライザーを使用して、hotsopt を見極め効率的 な最適化作業を行う。
- z インテル® IPP、MKL などの最適化済みライブラリーを使用する。
- z インテル® スレッディング・ツールで、マルチスレッド処理の動作を確認 する。
- z インテル® ソフトウェア開発製品セミナー(旧称: インテル® ソフトウェア・ カレッジ)に参加して、インテル® プロセッサーのアーキテクチャーおよび 最適化プログラミング知識を習得する。